## **HIGAIN REMOTE UNIT**

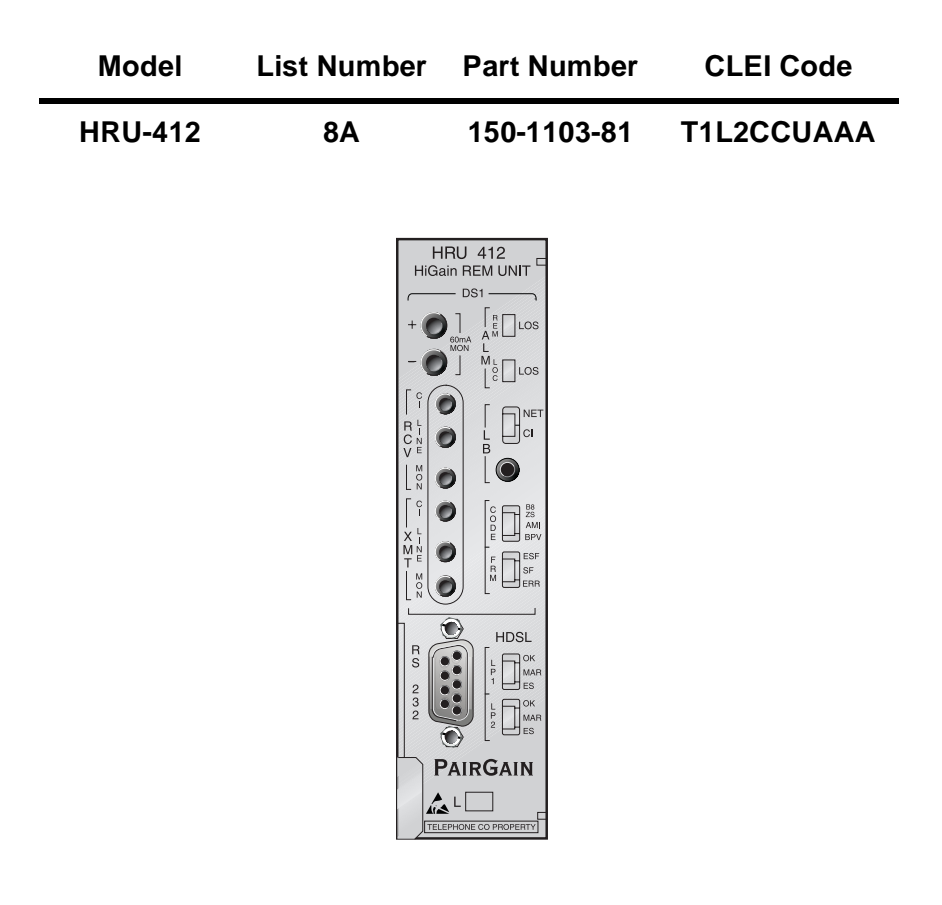

**PAIRGAIN TECHNOLOGIES, INC. ENGINEERING SERVICES TECHNICAL PRACTICE SECTION 150-412-181-01**

> **Revision History of This Practice** Revision 01 - March 31, 1998 A) Initial Release

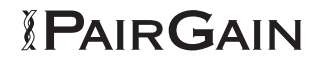

#### **©Copyright 1998 PairGain Technologies, Inc.**

*PairGain, and HiGain are registered trademarks of PairGain Technologies, Inc.*

*Information contained in this document is company private to PairGain Technologies, Inc., and shall not be modified, used, copied, reproduced or disclosed in whole or in part without the written consent of PairGain.*

*Other product names mentioned in this practice are used for identification purposes only and may be trademarks or registered trademarks of their respective companies.*

## **USING THIS TECHNICAL PRACTICE**

Two types of messages, identified by icons, may appear in the text.

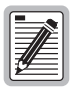

**Notes contain information about special circumstances.**

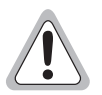

**Cautions indicate the possibility of equipment damage or the possibility of personal injury.**

## **TABLE OF CONTENTS**

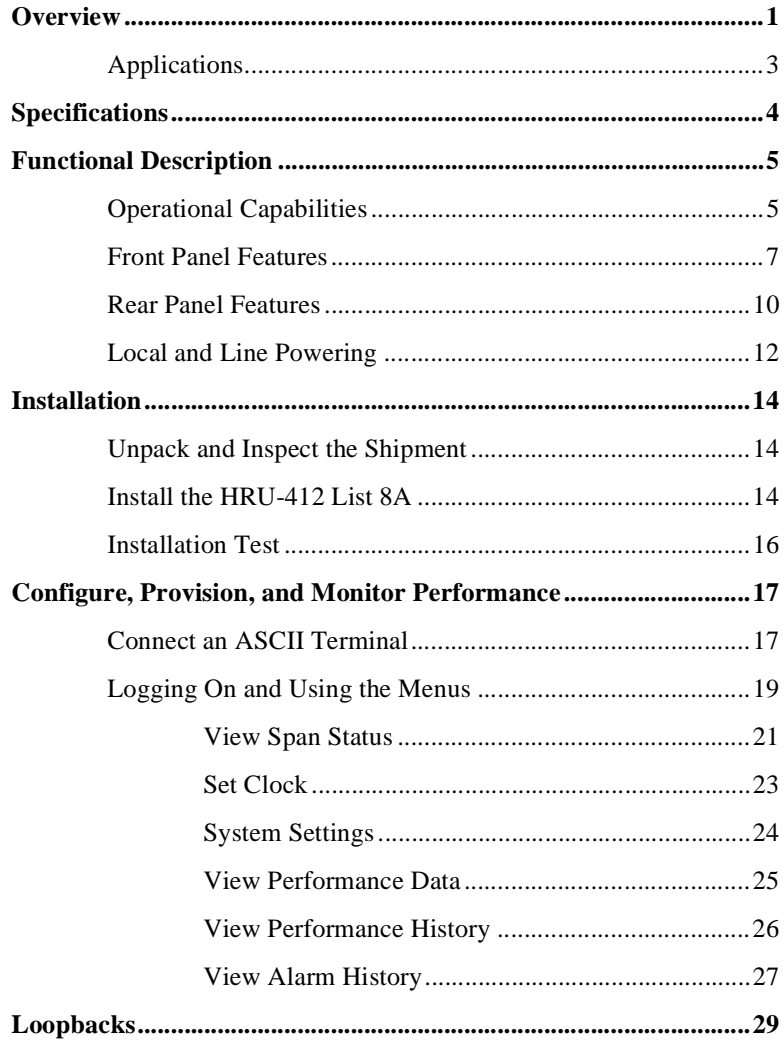

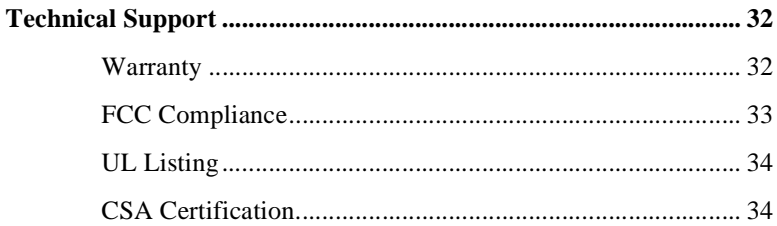

## **LIST OF FIGURES**

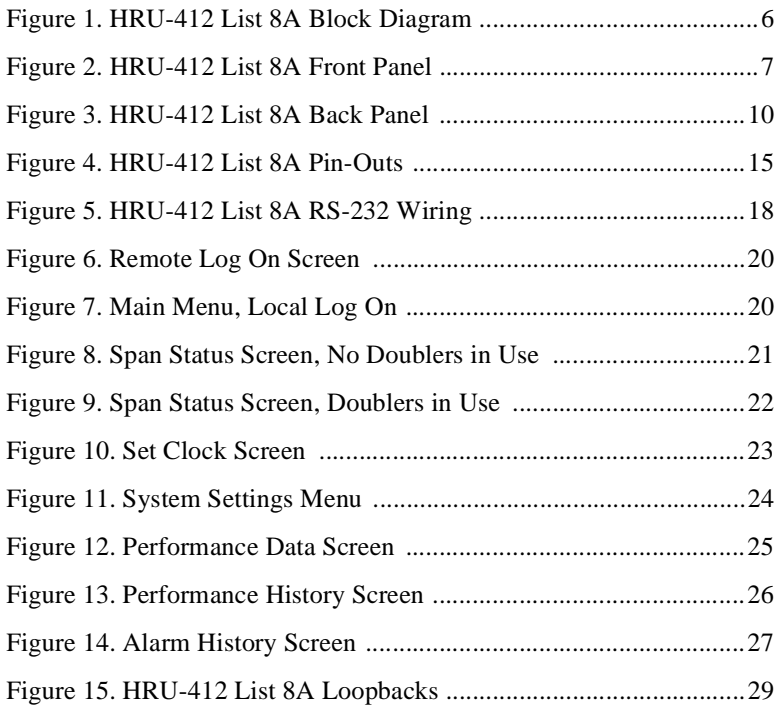

## **LIST OF TABLES**

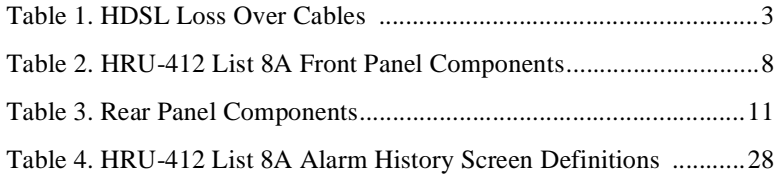

#### <span id="page-6-0"></span>**OVERVIEW**

The PairGain® HiGain® Remote Unit Model HRU-412 List 8A is the remote end of a repeaterless T1 transmission system. An HRU-412 List 8A connects to a HiGain Line Unit (HLU-231, HLU-232, HLU-319, or HLU-388), creating a HiGain system which provides 1.544 Mbps transmission on two unconditioned copper pairs over the full Carrier Serving Area (CSA) range. The CSA encompasses approximately 12,000 feet of AWG 24 wire or 9,000 feet of AWG 26 wire, including bridge taps and gauge changes. A HiGain system utilizes 2B1Q High-bit-rate Digital Subscriber Line (HDSL) transmission technology. The HRU-412 List 8A complies with ANSI T1E1.4, T1.403-1989, and T1E1.4/92-002R2 technical standards and recommendations. The HRU-412 List 8A mounts in a single slot of an industry standard 400 Mechanics type shelf. The system also complies with GR-63 Core of Network Equipment Building System (NEBS) Generic Equipment requirements, and Transport System Generic Requirements (TSGR) common requirements TR-TSY-000499.

The HRU-412 List 8A features:

- **•** Customer Interface (CI)
- **•** Front panel DS1 and HDSL LEDs
- **•** Front panel loopback button
- **•** Signature resistance on DS1 and HDSL ports
- **•** Generic and addressable repeater Loopback activation codes
- **•** Metallic Smart-Jack loopback (conforms to TR-TSY-000312)
- **•** Provisioning switches for customer premise equipment (CPE) current, receive (RCV) level, and transmit loss of signal (TLOS) initiated loopback or alarm
- **•** Line or local power options
- **•** Sealing current
- **•** Front panel jacks for test access
- **•** RS-232 connector
- **•** CPE current monitor test points
- **•** Front panel HDSL margin threshold indicator for each loop
- **•** Lightning and power cross protection on HDSL and DS1 interfaces
- **•** 784kbps full-duplex 2B1Q HDSL transmission on two pairs
- **•** DS0 blocking support

The HRU-412 List 8A supports PairGain's 1 x 1 Protection Switching System. The HRU-412 List 8A can be line powered or locally powered with a simplexed sealing current option. The HDSL line input resistive signature is 14 ohms.

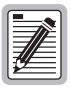

**The HRU-412 List 8A supports PairGain's 1 x 1 Protection Switching System.**

## <span id="page-8-0"></span>**Applications**

A HiGain system, consisting of a HiGain line unit and a HiGain remote unit, provides a quick and cost-effective way of delivering T1 High Capacity Digital Service (HCDS) to customers over copper pairs. The HiGain system can be deployed on two unconditioned, non-loaded copper pairs without repeaters, and without the need for bridged tap removal or binder group separation.

The general guidelines for HiGain system usage is that each loop have less than 35 dB of loss at 196 kHz, with 135 ohm driving and terminating impedances.

Table 1 provides a guide for the loss over various cable gauges at 196 kHz and 135 ohms. The table applies to the HDSL cable pairs between the HiGain line unit and the HiGain remote unit. Without specific loop insertion loss data, add 3 dB for each bridged tap and 1 dB for each cable gauge change.

The dc cable resistance determines the simplex powering resistance path of the loops. The maximum allowable resistance for a HiGain system is 800 ohms over two HDSL simplex loops. This means, for example, where 12 kft AWG 24 equals 34.08 dB (insertion loss), resistance is at 622 ohms which is well below the limit of 800 ohms.

| <b>Cable Gauge</b> | Loss at 196 kHz<br>(db/kft) | Ohms per kft |
|--------------------|-----------------------------|--------------|
| 26/0.4mm           | 3.88                        | 83           |
| 24/0.51mm          | 2.84                        | 52           |
| 22/0.61mm          | 2.18                        | 32           |
| 19/0.91mm          | 1.54                        | 16           |

*Table 1. HDSL Loss Over Cables*

A HiGain system operates with a variety of other T1, POTS, Digital Data Service (DDS) equipment or other HiGain systems sharing the same cable binder group. HiGain systems provide temporary or permanent DS1 service and can provide a means of deploying service in advance of fiber-optic transmission systems.

## <span id="page-9-0"></span>**SPECIFICATIONS**

#### **HDSL**

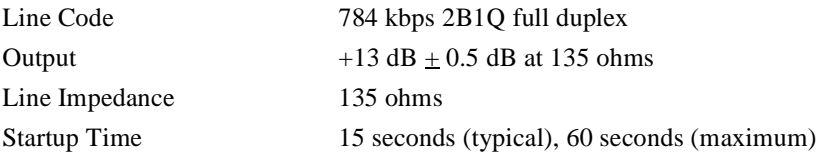

#### **Maximum Provisioning Loss**

35 dB at 196 kHz, 135 ohms

#### **Line Clock Rate**

Internal Stratum 4 clock

#### **Power Consumption**

5 Watts (typical), 7 Watts (maximum)

#### **Electrical Protection**

Secondary surge and power cross protection on all DS1 and HDSL ports

#### **Environmental**

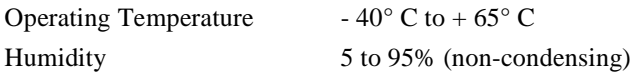

#### **Mounting**

Single wide 400 Mechanics type shelf

#### **DS1**

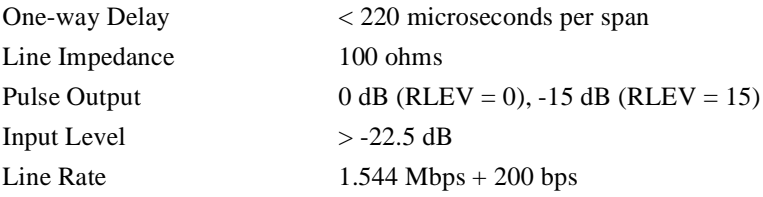

<span id="page-10-0"></span>Output Wander (MTIE and TVAR) Compliant with Section 7.2.1 of the T1X1.3/90-026R7 SONET committee report

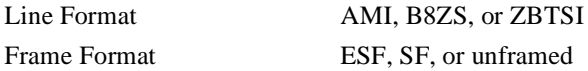

#### **Dimensions**

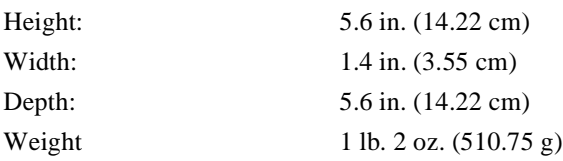

#### **FUNCTIONAL DESCRIPTION**

This section describes the functions of the HRU-412 List 8A.

## **Operational Capabilities**

HiGain utilizes PairGain's 2B1Q HDSL transceiver system to establish two full-duplex 784 kbps data channels between the HLU and a remotely mounted HRU-412 List 8A. This provides a total capacity of 1.568 Mbps between the two units. PairGain's HDSL technology provides full-duplex services at standard T1 rates over copper wires between an HLU and an HRU, which comprise one HiGain system.

The HRU-412 power supply converts the power feed voltage received on the simplex pairs (or the -48 Vdc input when locally powered) to voltages and currents required by the HRU-412 circuitry. The power supply generates  $+5$ , -5 and 30 Vdc outputs. The 30 Vdc output is converted to a 60 mA current feed to power a Network Interface Device (NID). Exercise caution when powering a unit that requires more than 30 Vdc. The HRU-412 List 8A cannot power a NID and another product simultaneously.

The HRU-412 dissipates 5 Watts of power and may consume up to 7 Watts when feeding 60 mA of simplex current to the CI.

<span id="page-11-0"></span>The HRU-412 List 8A can be used with the HLU-232 line unit to form an automatic 1 x 1 protection switch system. For this application, the HRU-412 List 8A must be installed in the two slot HRE-422 remote enclosure. This enclosure provides access to the HRU-412 List 8A protection switch output, on pins 12 and 40, which control the protection switching function.

Figure 1 shows a block diagram of the HRU-412 List 8A.

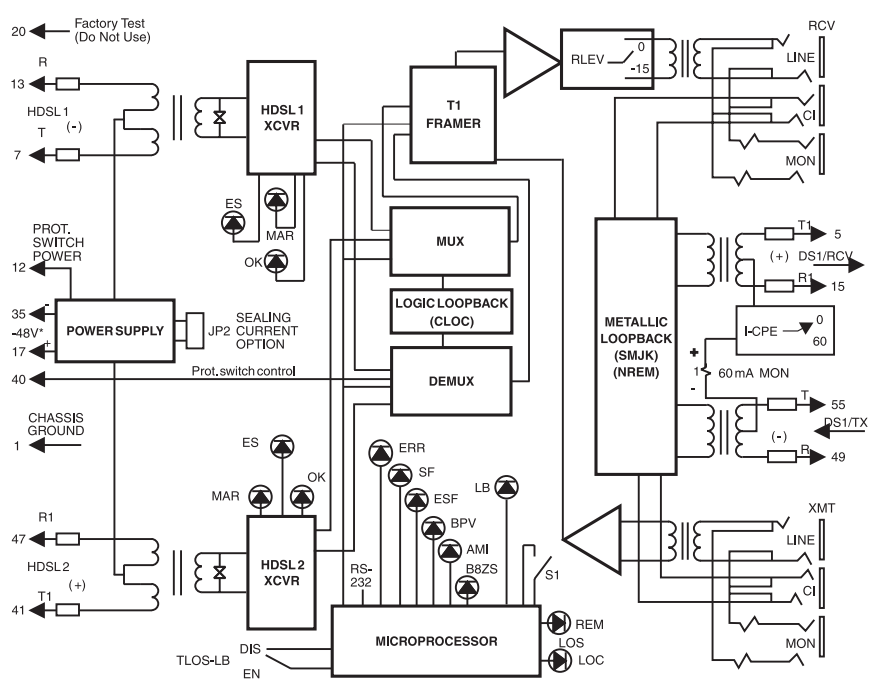

\*-48 V power supply is required for local power applications

*Figure 1. HRU-412 List 8A Block Diagram*

## <span id="page-12-0"></span>**Front Panel Features**

Figure 2 shows the front view of the HRU-412 List 8A. Table 2 describes the HRU-412 List 8A front panel components.

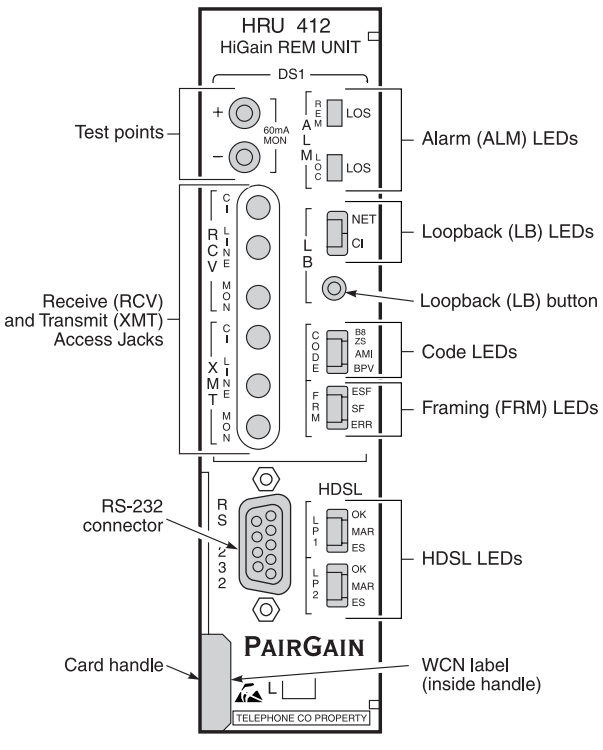

*Figure 2. HRU-412 List 8A Front Panel*

<span id="page-13-0"></span>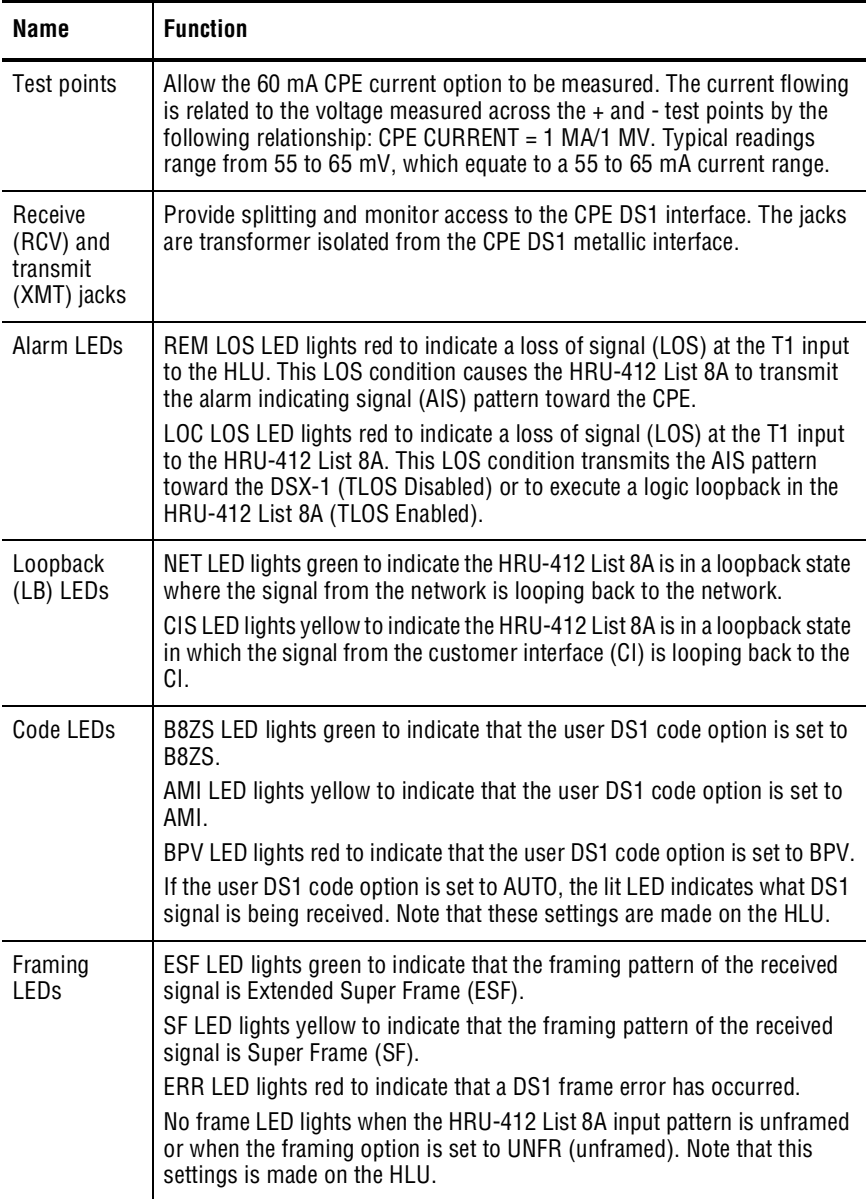

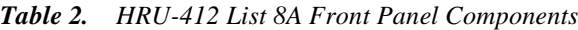

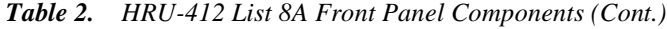

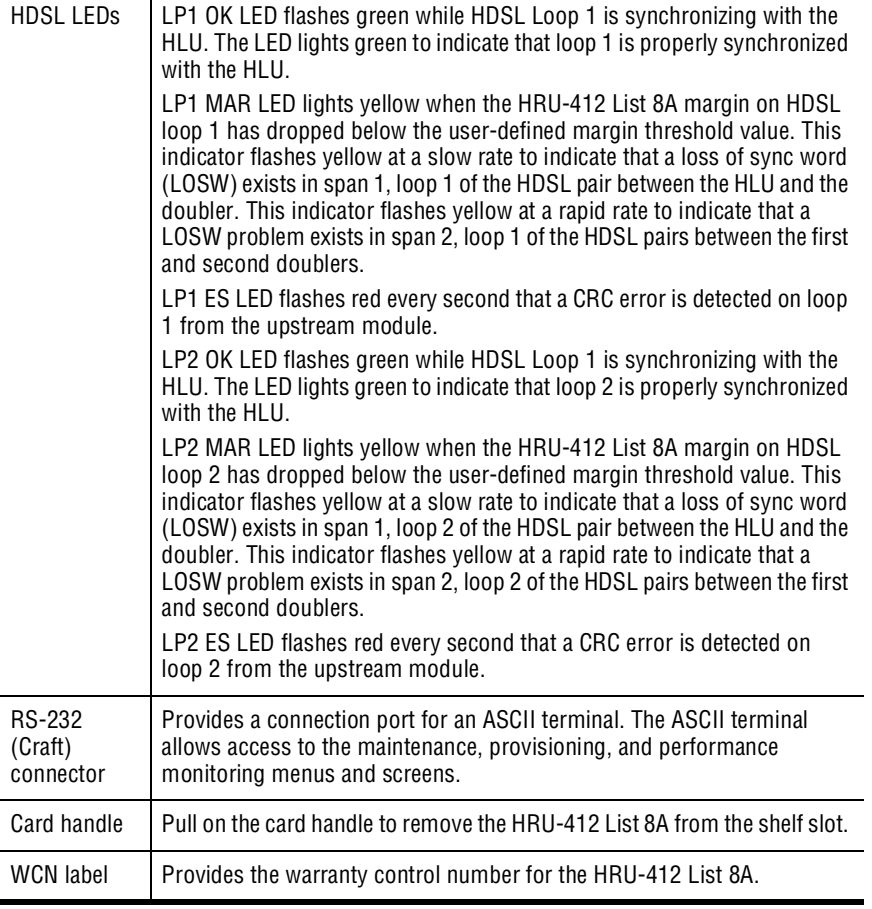

## <span id="page-15-0"></span>**Rear Panel Features**

The HRU-412 List 8A back panel features are shown in Figure 3. Table 3 describes the features.

# **Rear View**  $\,$  0  $\,$  $L$ CPE 60 TLOS-LB DIS<br>EN Manual switches  $JP2 \,$  0  $\,$ RLEV  $-15$

*Figure 3. HRU-412 List 8A Back Panel*

<span id="page-16-0"></span>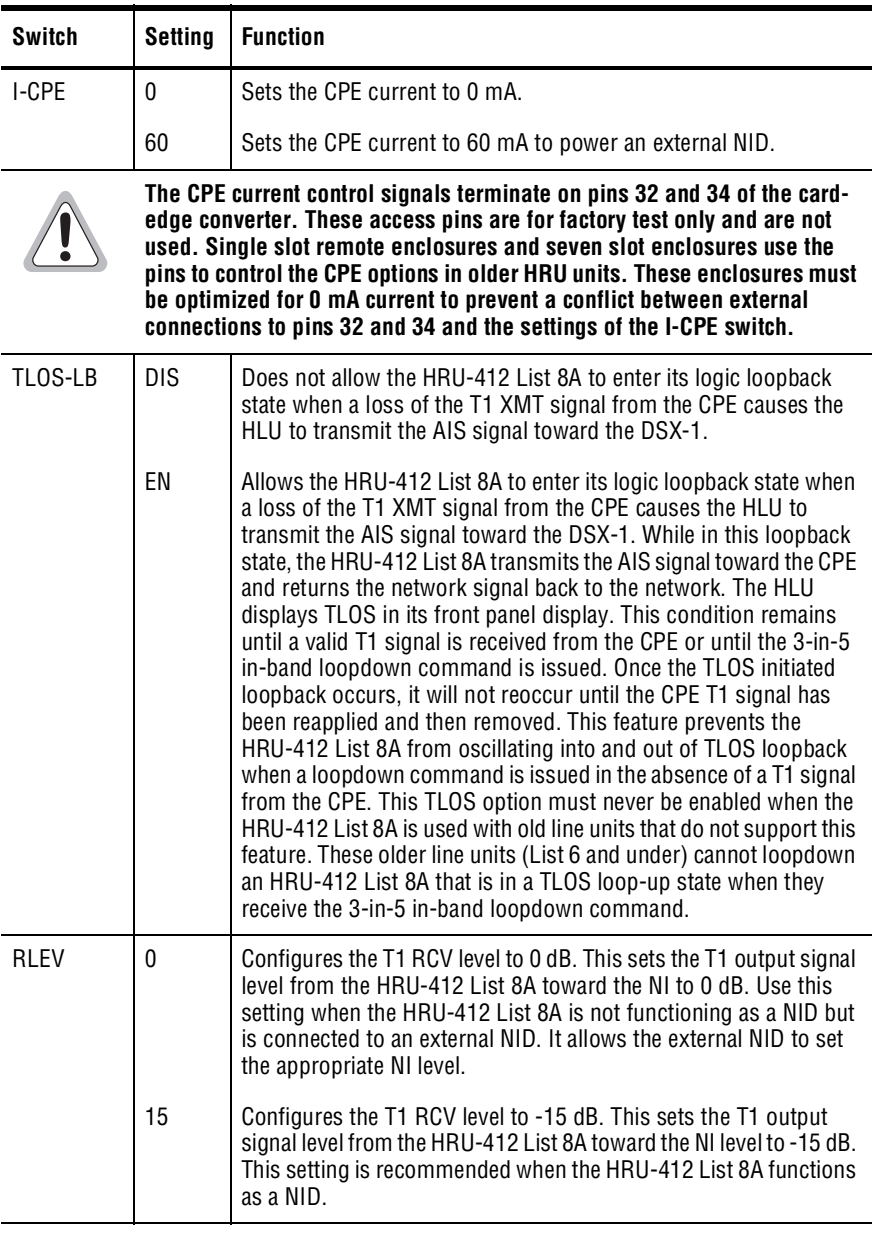

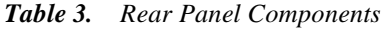

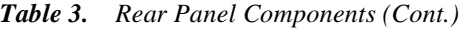

<span id="page-17-0"></span>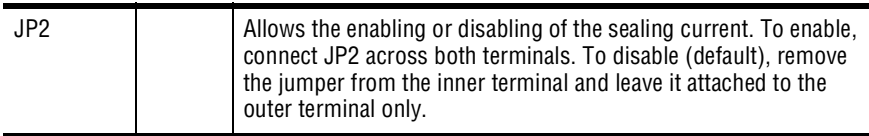

## **Local and Line Powering**

The HRU-412 List 8A unit can be line powered or local powered. It always chooses the local -48 Vdc power source, if present. It defaults to line power only in the absence of local power. Some older HLUs automatically turn off their line powering when connected to the HRU-412 List 8A. The older versions of the HLU-231 (Lists 1, 2, 3, 3A, and 4) must have their PWRF user option disabled for them to work properly with a locally powered HRU-412 List 8A. Refer to the appropriate HLU technical practice if you need more information about its local and line powering capabilities.

When locally powered, the HRU-412 List 8A provides 15 mA (short loop) to 10 mA (long loop) simplex sealing current toward all versions of the HLU over the two HDSL pairs. JP2, shown in Figure 3, allows the sealing current to be enabled or disabled. To enable the sealing current, connect JP2 across both terminals. To disable the sealing current, remove the jumper from the inner terminal and attach it to the outer terminal. The factory default setting is disabled. This simplexed sealing current is polarity sensitive and will not flow if the HDSL loops at the HRU-412 List 8A are reversed. Reversed loops are indicated by a CHREV message in the ALARMS line of the Span Status screen.

The simplex sealing current is not compatible with doublers HDU-451 List 1, 2, or 3. These doublers block the flow of simplex sealing current. To allow the flow of sealing current, use doublers HDU-451 List 4, HDU-439, HDU-437, or HDU-409 with the HRU-412 List 8A.

If local power is lost to an HRU-412 List 8A, the last span loses sync. When the HLU or HDU attempts to reestablish sync, it detects that the HRU-412 List 8A is not locally powered and applies line power to it. The HRU-412 List 8A then powers up and operates normally if the HRU-412 List 8A is within range to support line powering.

The -48 Vdc local power supply must have a 105 mA output current capacity (5 W) to power each HRU-412 List 8A when the I-CPE option is set to 0 mA. The -48 Vdc local power supply must have a 145 mA output current capacity (7 W) to power each HRU-412 List 8A when the I-CPE option is set to 60 mA.

A Teltrend WPS-2005 Wall-Mount Power Supply, or equivalent, is capable of powering two HRU-412 List 8A units with the I-CPE option switch set to 0 mA or one HRU-412 List 8A with the I-CPE option switch set to 60 mA.

The HRU-412 List 8A can be used in limited (2000 ohms) and unlimited (full CSA) three span line powering applications. The line units and doublers compatible with limited and unlimited line powering are shown below:

- **1** Limited: loop resistance < 2000 ohms
	- **•** Line units: HLU-231 List 7D and 7B; HLU-431 List 1D; HLU-231 List 8, 8D, and 8E; HLU 319 List 5, 5D, and 5E; HLU-388 List 5 and 5D
	- **•** Doublers: HDU-437 List 1 and 1B; HDU-439 List 1 and 1B
	- **•** Doublers: HDU-409; HDU-407; HDU-406
- **2** Unlimited: full CSA range on all spans
	- **•** Line units: HLU-231 List 8, 8D and 8E; HLU 319 List 5, 5D, and 5E; HLU-388 List 5 and 5D
	- **•** Doublers: HDU-409; HDU-407; HDU-406

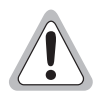

#### **The HRU-412 List 8A supports up to three spans (with the use of two doublers).**

For more information on doublers, see the technical practices for the HiGain Mini Doublers and the HiGain Micro Doubler.

#### <span id="page-19-0"></span>**INSTALLATION**

This section describes how to install the HRU-412 List 8A.

## **Unpack and Inspect the Shipment**

Upon receipt of the equipment:

- **1** Unpack the container and visually inspect the product for signs of damage. If the equipment has been damaged in transit, immediately report the extent of the damage to the transportation company and to your sales representative.
- **2** Verify the contents using the packing list to ensure complete and accurate shipment.

If you must store the equipment for a prolonged period, store it in the original container.

## **Install the HRU-412 List 8A**

The HRU-412 List 8A mounts in the following shelves (indoor use):

- **•** PairGain's HRE-421 (double-width, single-mount)
- **•** HRE-422 (double-wide, double mount)
- **•** HRE-424 (double-wide, four-unit wall mount)
- **•** HRE-420 (single-wide, single mount)
- **•** HRE-427 (seven-unit wall or rack mount)
- **•** HRE-425 (12 slot wall or rack mount)

For outdoor applications, the HRU-412 List 8A mounts in the following shelves:

- **•** HRE-454 (four-unit)
- **•** HRE-450 (single-unit)
- **•** 400 Mechanics type shelves

The HRU-412 List 8A pin-outs are shown in Figure 4. The active pins are shown in black.

<span id="page-20-0"></span>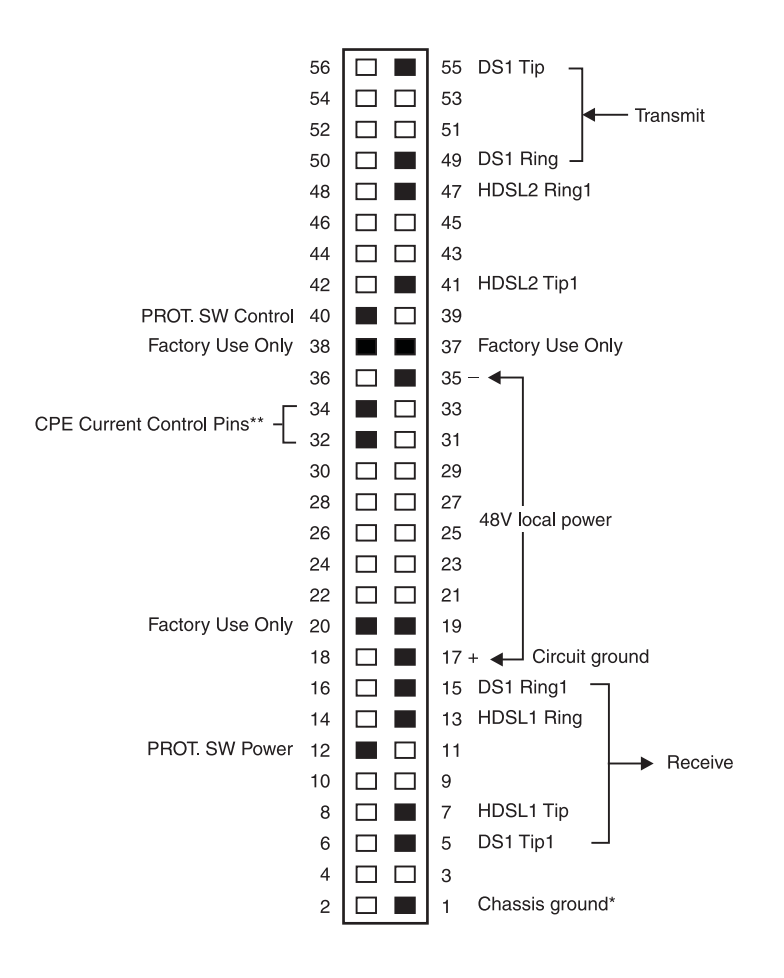

\* Chassis Ground may be tied to Earth Gound per local practice. Note: Active pins are highlighted in black.

*Figure 4. HRU-412 List 8A Pin-Outs*

<span id="page-21-0"></span>To install the HRU-412 List 8A:

- **1** Ensure that the shelf is correctly mounted and wired (refer to the shelf's technical practice for additonal information).
- **2** Slide the HRU-412 List 8A into the card guides for the desired slot, then push the unit back until it touches the backplane card-edge connectors.
- **3** Place your thumbs on the HRU-412 List 8A front panel and push the HRU-412 List 8A into the card-edge connector until it is secured in the card guides.

## **Installation Test**

Perform the following procedure to test the HRU-412 List 8A.

**1** Press the loopback button (see Figure 2 for the location of this button) for at least five seconds.

Verify that the LB NET LED lights green, indicating that the HRU-412 List 8A is in a digital (NREM) loopback state. If possible, verify that the HLU front panel displays NREM.

**2** Have the CO transmit a T1 test signal to the HLU.

Measure the return (loop) signal to verify it is error free. If the signal is not error free, remove the HRU-412 List 8A from loopback by pressing the loopback button for five seconds. The LB NET LED should be off.

**3** Have the CO send the HLU 4-in-7 in-band loop-up (NLOC) for five seconds.

If possible, verify that the HLU front panel displays NLOC.

**4** Repeat step 2.

If the test passes, a problem exists in the cable pair or in the HRU-412 List 8A. If the test fails, the problem is at the CO.

**5** Check that the proper ports are in use for the HDSL and DS1 pair by using an ohm-meter to verify that the HDSL ports have a 180k transmit to receive resistive signature and that the DS1 ports have a 15 ohm transmit to receive resistive signature.

Measure the return (loop) signal to verify it is error free.

- <span id="page-22-0"></span>**6** If using an external NID, set the I-CPE switch (located on the back panel of the HRU-412 List 8A; see Figure 3) to 60 mA and verify the NID is under power. Check that the voltage across the front panel test points (60 mA MON) measure between 55 mV and 65 mV.
- **7** Enable the sealing current option (JP2 connected). Use a milli-amp meter to verify transmit or receive current in either HDSL pair.

#### **CONFIGURE, PROVISION, AND MONITOR PERFORMANCE**

The following sections describe how to perform configuration, provisioning and performance monitoring functions using the HRU-412 List 8A menus and screens.

## **Connect an ASCII Terminal**

Connect an ASCII terminal:

**1** Connect a standard 9-pin serial terminal cable to the Craft port (RS-232 connector), an DB-9 female connector, on the HRU-412 List 8A. See Figure 5 for the DB-9 female connector wiring.

<span id="page-23-0"></span>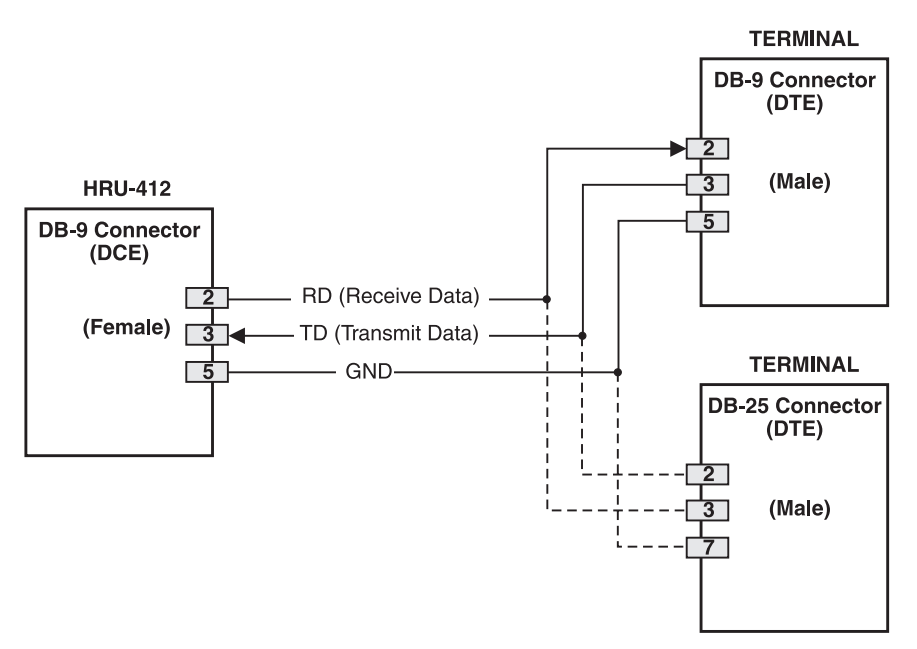

*Figure 5. HRU-412 List 8A Craft (RS-232) Wiring*

- **2** Connect the other end of the terminal cable to the console port on the ASCII terminal.
- **3** Configure the ASCII terminal to the following communication settings:
	- **•** 1200 to 9600 baud
	- **•** no parity
	- **•** 8 data bits
	- **•** 1 stop bit
	- **•** hardware flow control to OFF

## <span id="page-24-0"></span>**Logging On and Using the Menus**

The HRU-412 List 8A supports local and remote log on. Local log on connects the Craft port (RS-232 connector) to the HRU-412 List 8A internal database. Remote log on connects the HRU-412 List 8A to the HLU using the HDSL Embedded Operation Channel (EOC) as the data link between the two units. Remote log on creates menus and screens at the HRU-412 List 8A that are identical to those at the HLU. See the appropriate line unit technical practice for more information about the menus and screens.

Initial log on to the HRU-412 List 8A is local for non-doubler applications. When the HRU-412 List 8A is not connected to an HLU, the displayed menus and screens are those from the HRU-412 List 8A internal database.

When the HRU-412 List 8A is connected to an HLU and doublers are in use, the port interface resets to remote when the two units synchornize. The remote log off option on the Main Menu (shown when in remote mode only) allows the termination of a remote session. Terminating a remote log on allows other units (such as a doubler) to log on through the Craft port. Terminating each remote session before beginning another is necessary because a HiGain circuit can support the log on of only one unit at a time. An active session for any unit prevents simultaneous sessions for any other circuit.

This section shows you how to log on and access the menus and screens using the ASCII terminal.

**1** Press the spacebar several times to activate the autobaud feature and to display the logon screen. When using doublers, the remote log on screen displays when the HRU-412 List 8A and the HLU synchronize. See [Figure 6](#page-25-0).

<span id="page-25-0"></span>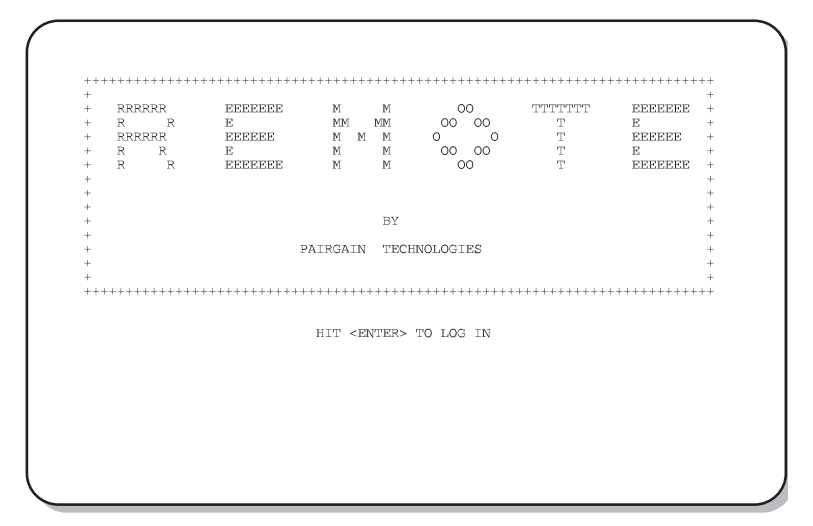

*Figure 6. Remote Log On Screen*

2 Press **ENTER**. The Main Menu displays.

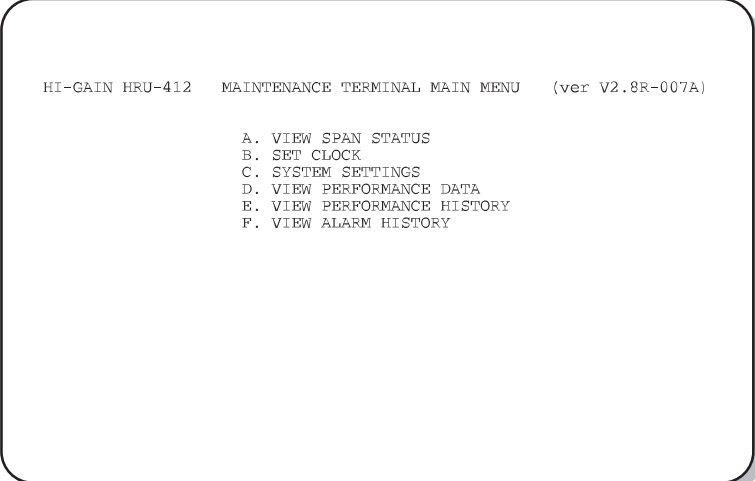

*Figure 7. Main Menu, Local Log On*

<span id="page-26-0"></span>Access options available on the Main Menu by typing the desired letter and then pressing  $E$ NTER.

#### **View Span Status**

From the Main Menu, type A. The Span Status screen displays.

When no doublers are in use, the following Span Status screen displays:

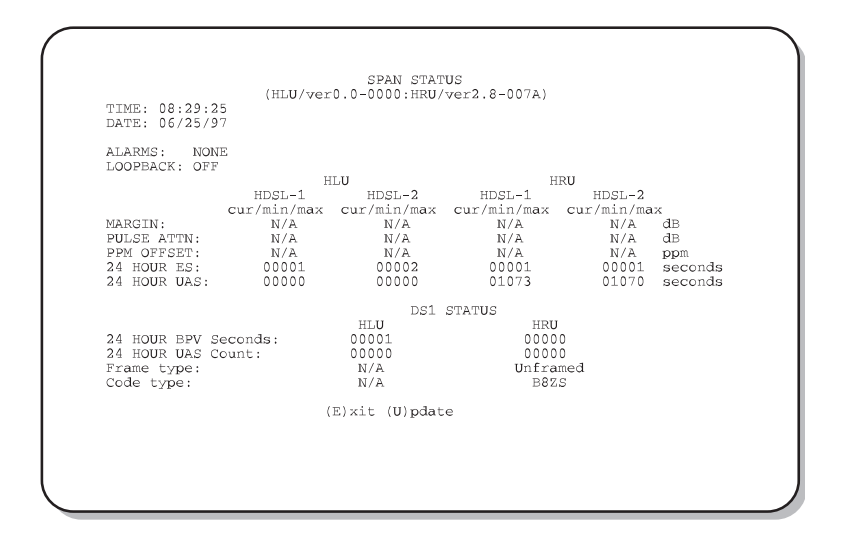

*Figure 8. Span Status Screen, No Doublers in Use*

- **1** Type  $\vert$ **U** to update the screen.
- **2** Type **E** to exit to the Main Menu.

<span id="page-27-0"></span>When doublers are in use, the following Span Status screen displays:

SPAN 1 STATUS (HLU/ver2.2-002D:HDU1/ver2.7-0004) TIME:  $08:41:01$ DATE: 06/25/97 CIRCUIT ID#: PairGain2 ALARMS:  $_{\rm NONE}$ LOOPBACK: OFF HLU<br>HDSL-1<br>ur/min/max cu HDV1<br>HDSL-1<br>Cur/min/max Cl  $HDSL-2$  $HDSL-2$  $\text{curv}(\text{min}/\text{max} \quad \text{tDSL-2} \quad \text{HDSL-2} \quad \text{HDSL-2} \quad \text{HDSL-2} \quad \text{HDSL-2} \quad \text{HDSL-2} \quad \text{HDSL-2} \quad \text{curv}(\text{min}/\text{max} \quad \text{curv}(\text{min}/\text{max} \quad 20/17/21 \quad 21/16/21 \quad 21/10/22 \quad 21/00/22 \quad \text{dB} \quad \text{00} \quad \text{00} \quad \text{01} \quad \text{02} \quad \text{03}$  $\texttt{MARGIN}$  : PULSE ATTN: PPM OFFSET:  $00$  $00$  $06$ 06 ppm 24 HOUR ES: 00001 00002 00001 00002 seconds 00791 24 HOUR UAS: 00792 00013 00012 seconds DS1 STATUS  $_{\rm HLU}$ HRU 24 HOUR BPV Seconds:<br>24 HOUR UAS Count:<br>Frame type: 00058 00241 00013 00009 Unframed Unframed Code type: AMI AMI  $(E)$  xit (U) pdate  $(S)$  pan

*Figure 9. Span Status Screen, Doublers in Use*

Do any of the following:

- Type **s** to view the next span.
- Type U to update the screen.
- Type  $\mathbf{E}$  to exit.

#### <span id="page-28-0"></span>**Set Clock**

This option is available during Local log on only.

**1** From the Main Menu, type **B** to display the Set Clock menu.

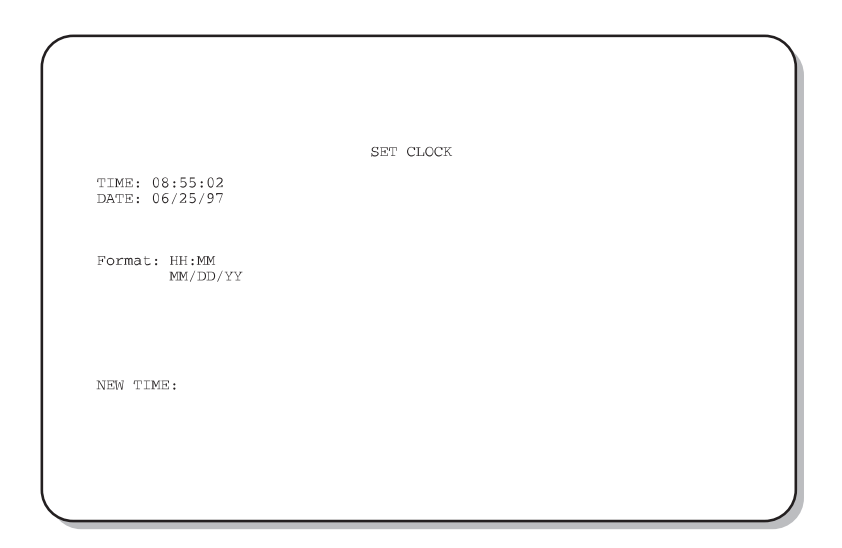

*Figure 10. Set Clock Screen*

- **2** Enter the time (in 24 hour format) at the Time prompt.
- 3 Press **ENTER**.
- **4** Enter the date (mm/dd/yy) at the Date prompt.
- 5 Press **ENTER**.
- **6** Type  $\epsilon$  to exit the Set Clock menu.

#### <span id="page-29-0"></span>**System Settings**

**1** From the Main Menu, type **c** to display the System Settings menu.

```
SYSTEM SETTINGS
TIME: 08:57:36<br>DATE: 06/25/97
                                                                          CIRCUIT ID#: PairGain2
EQUALIZATION:<br>SMART-JACK LB:<br>SPECIAL LPBK:
                                        399
                                        ENABLE
                                        GNLB
                                        ENABLE
POWER:
THE THE SET OF THE SET OF THE MARKET OF THE LOOPBACK TIMEOUT: 20<br>
MARKET TIMEOUT: 20<br>
MARKET TIME ONE DISABLE<br>
MARKET LINE CODE
DS1 LINE CODE:
                                        AUTO
FRAMING: AUTO<br>AIS ON HDSL LOSW: 2 LOOPS<br>AIS ON SMJK/NREM: ENABLE
ALS ON SEMANAREN: ENRE<br>MARGIN ALM THRES: 15<br>DSO BLOCKING: xx - Blocked Channels<br>01 02 03 04 05 06 07 08 09 10 11 12 13 14 15 16 17 18 19 20 21 22 23<br>24
24(E) xit
```
*Figure 11. System Settings Menu*

**2** View the HRU-412 List 8A system settings. Change system settings at the HLU connected to the HRU-412 List 8A.

#### <span id="page-30-0"></span>**View Performance Data**

**1** From the Main Menu, type **D** to display the Performance Data screen.

```
Date: 06/25/97
                        SPAN 3 PERFORMANCE DATA
CIRCUIT ID#: PairGain2
                    ERRORED SECONDS/UNAVAILABLE SECONDS
                                  HDSL-1HDSL-2DS1
            \operatorname{HLU}HRU
                              HDU<sub>2</sub>
                                         HRU
                                                  HDU<sub>2</sub>
                                                             HRU
05:15000/000000/000 000/000
                                       000/000 000/000
                                                           000/00005:30000/000
                   233/001
                             002/005
                                      002/001003/007
                                                           003/002
                             000/000000/000<br>000/000000/000
                                                           000/000
05:45000/000
                                       000/000
                   000/000000/000
06:00000/000
                                                           000/000
         000/000
                   000/000
                             000/000
                                       000/000000/000
                                                           000/000
06:15000/00006:30000/000<br>000/000000/000
                                       000/000
                                                 000/000
                                                           000/000
                                                 000/000
06:45000/000
                                       000/000
                                                           000/00007:00000/000
                   000/000000/000
                                       000/000
                                                 000/000
                                                           000/000
07:15000/000<br>000/000000/000<br>000/000000/000<br>000/000000/000
                                                 000/000
                                                           000/000
                                       000/000000/000
                                                           000/000
07:3007:45000/000
                   002/002001/009
                                       003/003002/006
                                                           002/000000/000<br>000/00008:00000/000
                   000/000
                                       000/000
                                                 000/000
                                                           000/000
         004/004000/000001/008000/000
                                                           001/00808:1508:30033/006
                   000/000000/000
                                       000/061
                                                 000/000
                                                           000/060
         021/003006/00608:45000/011003/041
                                                 003/009
                                                           005/038
         0.4/002 000/000 000/00009:00001/007
                                                 000/000
                                                          001/007
                          (E)xit (P) revious (N) ext (S) pan
```
*Figure 12. Performance Data Screen*

- **2** If spans are in use, do any of the following:
	- type **s** to view them
	- type **P** to view a previous span
	- type **N** to view the next span
- **3** Type **E** to exit the Performance Data screen.

#### <span id="page-31-0"></span>**View Performance History**

**1** From the Main Menu, type **E** to display the Performance History screen.

| Time: 09:14:01                                              | CIRCUIT ID#: PairGain2 |                                                                                                    | 7 DAY HISTORY                                            |            |                  |            |
|-------------------------------------------------------------|------------------------|----------------------------------------------------------------------------------------------------|----------------------------------------------------------|------------|------------------|------------|
|                                                             |                        |                                                                                                    | SPAN <sub>3</sub><br>ERRORED SECONDS/UNAVAILABLE SECONDS |            |                  |            |
| 06/18<br>06/19<br>06/20<br>06/21<br>06/22<br>06/23<br>06/24 | DS1<br>HLU             | <b>HRU</b><br>00000/00000 00000/00000 00000/00000 00000/00000 00000/00000 00000/00000<br>00000/00000 00000/00000 00000/00000 00000/00000 00000/00000 00000/00000<br>00000/00000 00000/00000 00000/00000 00000/00000 00000/00000 00000/00000<br>00000/00000 00000/00000 00000/00000 00000/00000 00000/00000 00000/00000<br>00000/00000 00000/00000 00000/00000 00000/00000 00000/00000 00000/00000<br>00000/00000 00000/00000 00000/00000 00000/00000 00000/00000 00000/00000<br>00000/00000 00000/00000 00000/00000 00000/00000 00000/00000 00000/00000<br>current 00062/00015 00241/00009 00003/00025 00010/00121 00008/00022 00012/00115 | $HDSL-1$<br>HDU2                                         | <b>HRU</b> | $HDSL-2$<br>HDU2 | <b>HRU</b> |
|                                                             |                        |                                                                                                    |                                                          |            |                  |            |

*Figure 13. Performance History Screen*

- **2** If spans are in use, type **s** to view them.
- **3** Type **E** to exit the Performance History screen.

#### <span id="page-32-0"></span>**View Alarm History**

**1** From the Main Menu, type **F** to display the Alarm History screen.

|                                                                                                    |       | ALARM HISTORY                                                                                                    |                                                                     |                                                                             |
|----------------------------------------------------------------------------------------------------|-------|----------------------------------------------------------------------------------------------------|---------------------------------------------------------------------|-----------------------------------------------------------------------------|
| TIME: 09:20:33<br>DATE: 06/25/97<br>CIRCUIT ID#: PairGain2                                                                 |       |                                                                                                    |                                                                     |                                                                             |
| Type<br>LOS, DS1-HLU<br>LOS, DS1-HRU<br>SPAN3 ES. HDSL1<br>SPAN3 ES, HDSL2<br>SPAN3 MARGIN L1 06/25/97-09:00<br>$PWR-SHRT$ | First | Last<br>SPAN3 LOSW. HDSL1 06/25/97-08:37 06/25/97-09:17<br>SPAN3 LOSW, HDSL2 06/25/97-08:37 06/25/97-09:17<br>06/25/97-09:18<br>SPAN3 MARGIN L2 06/25/97-08:38 06/25/97-09:18<br>PWR-OPEN 06/25/97-08:31 06/25/97-09:17<br>06/25/97-08:58 06/25/97-09:17 | Current<br>OK<br>OK<br>OK<br>OK<br>OK<br>OK<br>OK<br>OK<br>OK<br>OK | Count<br>000<br>000<br>004<br>006<br>000<br>000<br>003<br>004<br>013<br>003 |
| LAST CLEARED: 06/25/97-08:31                                                                                               |       |                                                                                                    |                                                                     |                                                                             |
|                                                                                                    |       | $(E)$ xit (U) pdate $(S)$ pan                                                                                                    |                                                                     |                                                                             |
|                                                                                                    |       |                                                                                                    |                                                                     |                                                                             |

*Figure 14. Alarm History Screen*

- **2** Type U to update the Alarm History screen to the most current data.
- **3** If spans are in use, type **s** to view them.
- **4** Type **E** to exit the Alarm History screen.

Table 4 lists the HRU-412 List 8A alarm types and descriptions.

<span id="page-33-0"></span>

| <b>Message</b>    | <b>Full Name</b>                         | <b>Description</b>                                                                                                    |
|-------------------|------------------------------------------|----------------------------------------------------------------------------------------------------|
| <b>NONF</b>       | No Alarms                                | No active alarms, or alarms previously detected are<br>no longer active or have been reset.                                                                                  |
| LLOS              | Local Loss of Signal                     | No signal from local T1 interface.                                                                                                    |
| <b>RLOS</b>       | Remote Loss of Signal                    | No signal from remote T1 interface.                                                                                                    |
| <b>LOSW</b>       | Loss of Sync Word                        | One of the HDSL loops has lost sync.                                                                                                    |
| H <sub>1</sub> ES | <b>HDSL Loop 1 Errored</b><br>Second     | Loop 1 CRC exceeds the ES threshold set at the<br>HLU.                                                                                                    |
| H <sub>2</sub> ES | <b>HDSL Loop 2 Errored</b><br>Second     | Loop 2 CRC exceeds the ES threshold set at the<br>HLU.                                                                                                    |
| DS <sub>1</sub>   | Digital Service 1                        | BPVs exceed the ES threshold set at the HLU.                                                                                                    |
| ACO               | Alarm Cut Off                            | An Alarm Cut Off is in effect.                                                                                                    |
| <b>SMJK</b>       | Smart-Jack loopback                      | Loopback at HRU-412 List 8A toward the network<br>initiated by 2-in-5 in-band loopback code or<br>out-of-band ESF data link code FF48.                                       |
| <b>NRFM</b>       | Network Remote<br>Loopback               | Loopback at HRU-412 List 8A toward the network<br>initiated at CO by intelligent line repeater code, by<br>HLU front panel pushbutton, or using HLU<br>maintenance terminal. |
| <b>NLOC</b>       | Network Local<br>Loopback                | Loopback at HLU toward the network initiated at CO<br>by intelligent office repeater code or by HLU front<br>panel pushbutton.                                               |
| LAIS              | Local Alarm Indicating<br>Signal         | Indicates an AIS pattern (all 1s) is transmitting from<br>the local T1 output port.                                                                                          |
| RAIS              | <b>Remote Alarm</b><br>Indicating Signal | Indicates an AIS pattern (all 1s) is transmitting from<br>the remote T1 output port.                                                                                         |

*Table 4. HRU-412 List 8A Alarm History Screen Definitions*

## <span id="page-34-0"></span>**LOOPBACKS**

The HRU-412 List 8A supports 6 types of loopbacks (see Figure 15).

- **•** TLOS (transmit loss of signal)
- **•** CREM (customer remote loopback)
- **•** NREM (network remote loopback)
- **•** NLOC (network local loopback)
- **•** CLOC (customer local loopback)
- **•** SMJK (Smart-Jack)

Loopback tests initiate at the CO, using in-band commands.

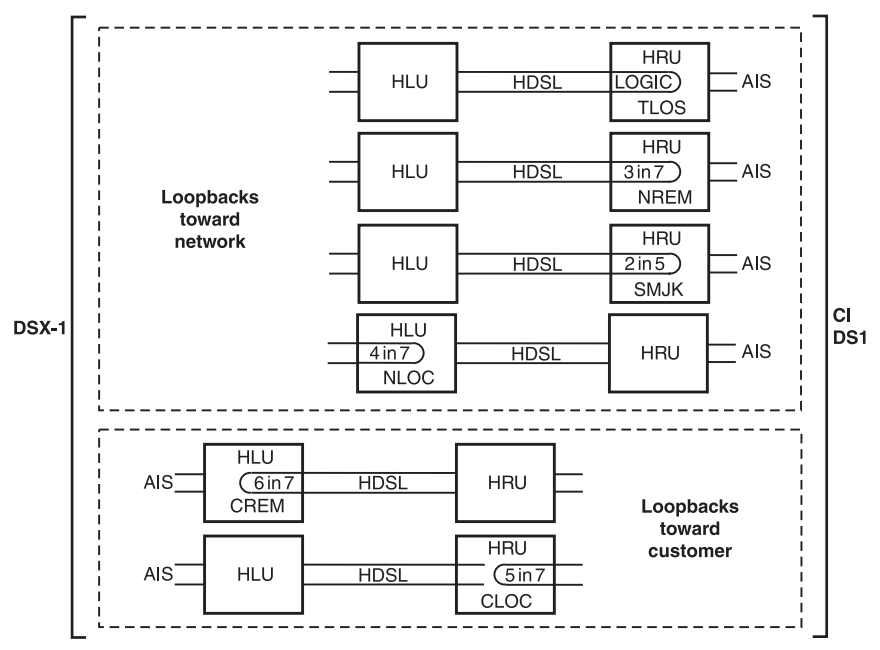

*Figure 15. HRU-412 List 8A Loopbacks*

A Smart-Jack loopback causes the T1 interface chip to transmit the AIS pattern to the NI and back to the HRU-412 List 8A T1 receiver circuit. The T1 input to the HRU-412 List 8A at the XMT port is disconnected and terminated in 100 ohms. The AIS pattern is examined by the HRU-412 List 8A for its overall integrity. The Smart-Jack loopback lasts about 100 milliseconds and terminates in one of the following conditions:

- **1** Pre-loop failed: if the transmit and receive patterns (all 1s) do not match, there is a problem in the HRU-412 List 8A. The HLU declares an HRU pre-loopback fail condition. This terminates the loopback test and returns the HRU-412 List 8A to its unlooped normal state, indicating a defective HRU-412 List 8A at the HLU.
- **2** Pre-loop passed: if the transmit and receive patterns do match, an HRU pre-loopback pass condition is declared. All active circuits are working. The metallic loopback relay remains closed and a logic loopback within the HRU-412 List 8A is enabled.

Logic loopback is required in order to present the all 1s pattern to the CI and at the same time to loop the signal received from the network back toward the network. The HiGain system is in the AIS/ENA Smart-Jack loopback state. It remains in this state until a loopdown command is detected or the default time out period (if enabled at the HLU) expires.

When the HRU-412 List 8A is in the AIS/ENA Smart-Jack metallic loopback state, the T1 input LOS, Code, and Frame monitoring circuits are connected to the unframed AIS pattern, which is being looped back to these circuits through the loopback relay. The CPE input signal is no longer monitored, since the input circuit is open and terminates in 100 ohms. This forces the FRM LED off and the LOC LOS LED off. The CODE LED indicates AMI if the HLU CODE option is set to AUTO or AMI. It indicates B8ZS if the CODE option is set to B8ZS. The AIS/ENA metallic loopback scenario tests all of the HiGain system's active circuits and fully conforms to TR-TSY-000312.

When the HRU-412 List 8A is in an AIS/DIS Smart-Jack metallic loopback state, the T1 input LOS, Code, and Frame monitoring circuits are connected to the network signal, which is being looped back to these circuits through the loopback relay. The CPE input signal is no longer being monitored, since the input circuit was opened and terminated in 100 ohms. The FRM and LOC LOS LEDs indicate the status of this signal from the network. The CODE LED indicates the code (AMI or B8ZS) if the CODE option is set to AUTO. It indicates AMI or B8ZS if the CODE option is set to AMI or B8ZS, respectively.

All HRU-412 List 8A loopbacks toward the network (NREM and SMJK) are metallic/logic (AIS/ENA) or metallic only (AIS/DIS). The TLOS loopback is a logic loopback.

The SMJK and NREM loopbacks perform the same functions; their initiation differs. The SMJK identifying label indicates that the loopback was initiated by the 2-in-5 in-band command. NREM initiates by any in-band command except the 2-in-5 command. These other in-band commands include 3-in-7 command, 16-bit addressable repeater commands, or activation using the front panel MODE and SEL buttons.

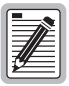

**When T1 loopback tests are made on the HiGain system with external metallic loopback connections at either end, the DS1 code at the metallic loopback interface may be different from the DS1 code at the opposite end when the DS1 user option is set to AUTO. For example, if the HRU-412 List 8A has a metallic loopback and the HLU receive pattern code is changed from AMI to B8ZS, an all 0s pattern is sent to the HLU. The HRU-412 List 8A remains in AMI mode and loops all 0s causing the HRU-412 List 8A to indicate an LOS condition. The result is that the HLU outputs an AIS pattern.**

## <span id="page-37-0"></span>**TECHNICAL SUPPORT**

PairGain Technical Assistance is available 24 hours a day, 7 days a week by contacting PairGain Customer Service Engineering group at:

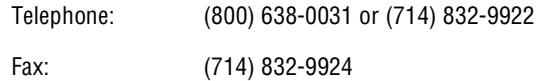

During normal business hours (8:00 AM to 5:00 PM, Pacific Time, Monday to Friday, excluding holidays), technical assistance calls are usually answered directly by a Customer Service Engineer. Sometimes a request for technical assistance is handled by an on-duty Customer Service Engineer through a callback process. This process generally results in a callback within 30 minutes of initiating the request.

In addition, PairGain maintains a computer bulletin board system to obtain current information on PairGain products, product troubleshooting tips and aids, access to helpful utilities, and to post requests or questions. This system is available 24 hours a day by calling (714) 730-3299. Transmission speeds up to 28.8 kbps are supported with a character format of 8-N-1.

#### **Warranty**

PairGain Technologies warrants this product to be free of defects and to be fully functional for a period of 60 months from the date of original shipment, given correct customer installation and regular maintenance. PairGain will repair or replace any unit without cost during this period if the unit is found to be defective for any reason other than abuse or incorrect use or installation.

Do not try to repair the unit. If it fails, replace it with another unit and return the faulty unit to PairGain for repair. Any modifications to the unit by anyone other than an authorized PairGain representative voids the warranty.

If a unit needs repair, call PairGain for a Return Material Authorization (RMA) number and return the defective unit, freight prepaid, along with a brief description of the problem, to:

PairGain Technologies, Inc. 14352 Franklin Avenue Tustin, CA 92780 ATTN: Repair and Return Dept. (800) 638-0031

<span id="page-38-0"></span>PairGain continues to repair faulty modules beyond the warranty program at a nominal charge. Contact your PairGain sales representative for details and pricing.

## **FCC Compliance**

This unit complies with the limits for a Class A digital device, pursuant to Part 15 of the FCC rules. These limits are designed to provide reasonable protection against harmful interference in a residential installation. This equipment generates, uses and can radiate radio frequency energy and, if not installed and used in accordance with the instructions, may cause harmful interference to radio communications. However, there is no guarantee that interference will not occur in a particular installation. If this equipment does cause harmful interference to radio or television reception, which can be determined by turning the equipment off and on, the user is encouraged to try to correct the situation by one or more of the following measures:

- Reorient or relocate the receiving antenna.
- Increase the separation between the equipment and the receiver.
- Consult the dealer or an experienced radio or television technician for help.

## <span id="page-39-0"></span>**UL Listing**

The HRU-412 List 8A is UL listed. Use caution when installing or modifying telephone lines. Dangerous voltages may be present. Do not install telephone wiring during a lightning storm. Always disconnect telephone lines and power connections from wall outlets before servicing or disassembling this equipment.

## **CSA Certification**

The HRU-412 List 8A has been tested and found to comply with CSA Standard C22.2-950 with telecommunication features.

All wiring external to the product(s) should follow the provisions of the current edition of the National Electrical Code.

#### **Corporate Office**

14402 Franklin Avenue Tustin, CA 92780

Tel: (714) 832-9922 Fax: (714) 832-9924

#### **For Technical Assistance:**

(800) 638-0031

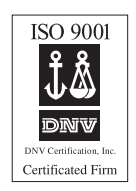

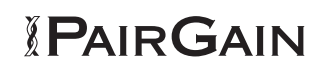